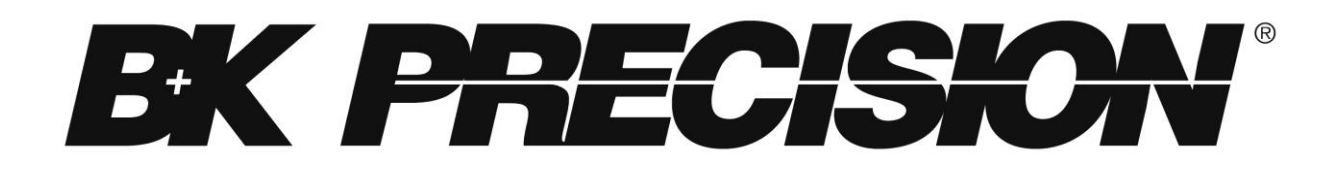

# **Model: 9103, 9104 Switching DC Power Supplies PROGRAMMING MANUAL**

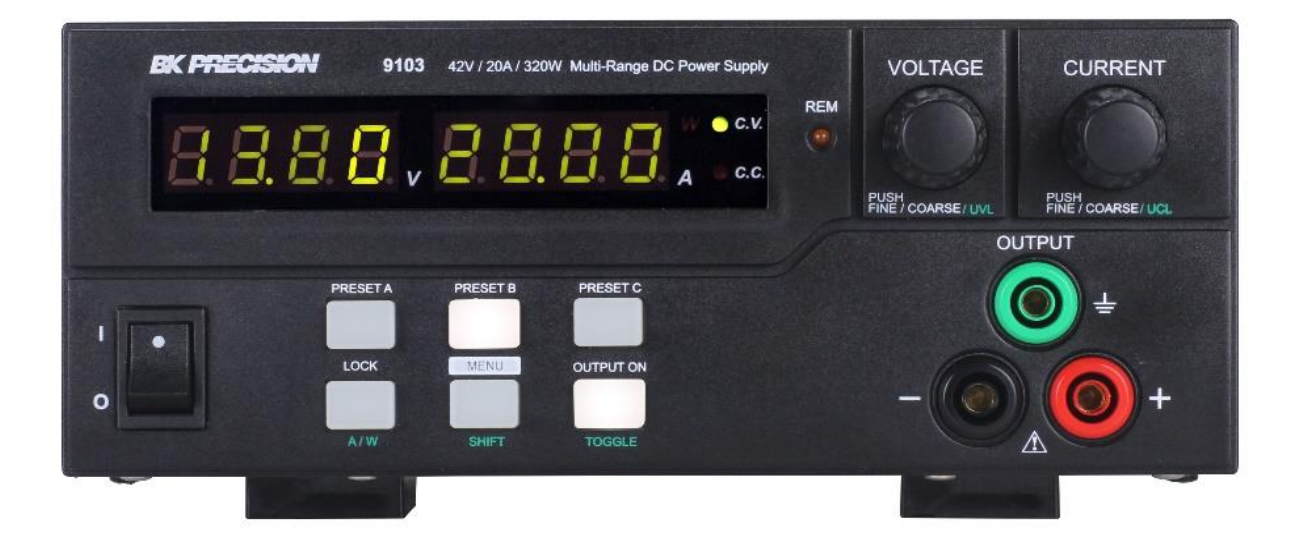

## Table of Contents

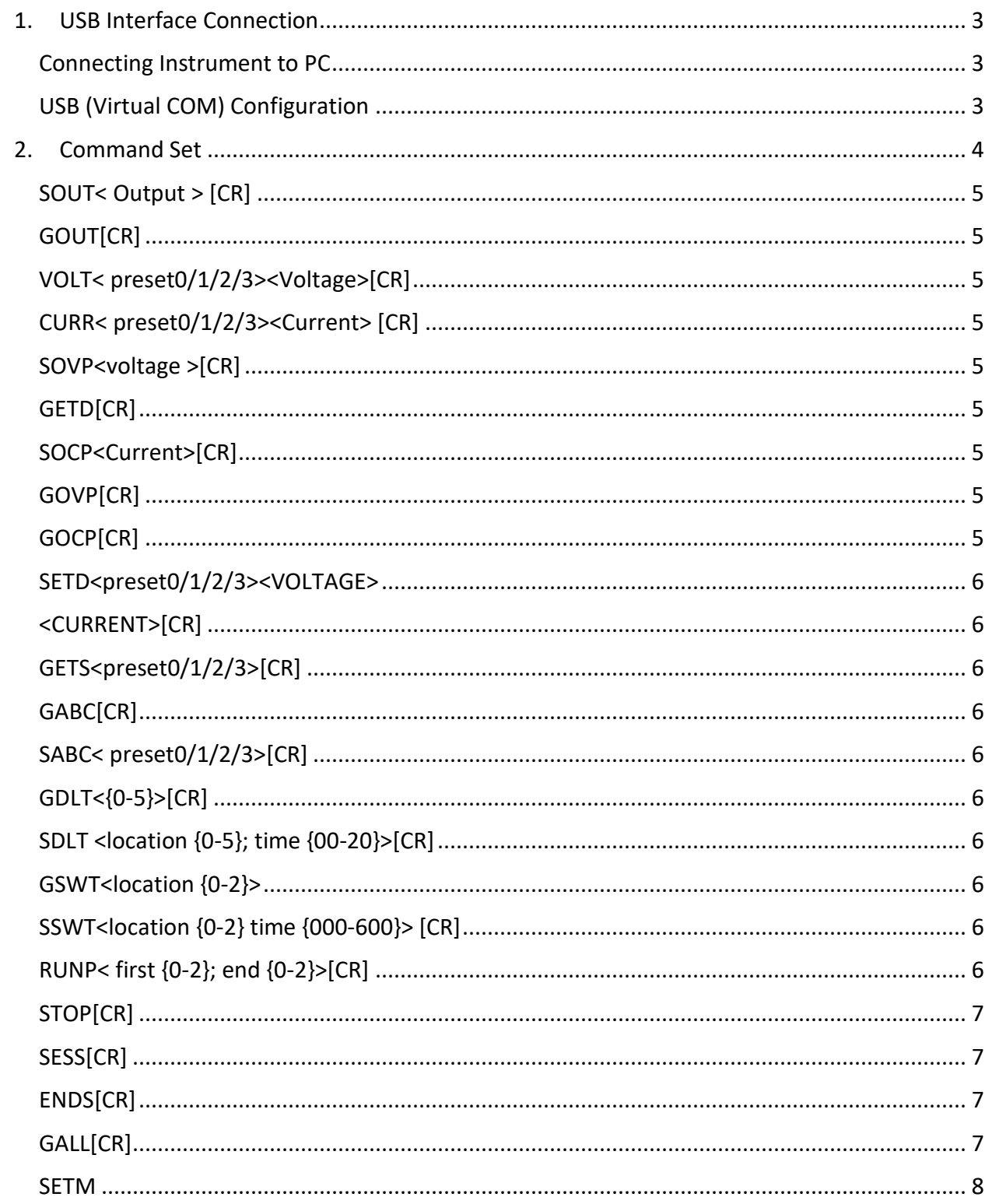

### <span id="page-2-0"></span>**1. USB Interface Connection**

Users can remotely control the power supply via PC over the USB interface. Upon installation of the USB driver, the PC can control the instrument over virtual COM.

#### <span id="page-2-1"></span>Connecting Instrument to PC

- a) Download the USB drivers from www.bkprecision.com .
- b) Connect the included USB cable to the power supply and the USB port on the PC.
- c) When Windows recognizes the USB connection, do not follow the default Windows driver installation wizard. Simply run the setup file from the downloaded USB drivers and follow the prompt to install drivers.
- d) The computer will recognize the instrument as a USB (virtual COM) device, it will be detected as a serial COM port. Windows will automatically assign a COM port to the instrument. Please verify which COM port Windows has assigned by going into Device Manager.

#### <span id="page-2-2"></span>USB (Virtual COM) Configuration

The following serial port settings are used by the power supply.

- Baudrate: 9600
- Data bits: 8
- Parity: None
- Stop bits: 1
- Flow Control: None

## <span id="page-3-0"></span>**2. Command Set**

*In order to use remote commands, please make sure to use the following communication settings:*

- *1. Baud rate: 9600*
- *2. Data bits: 8*
- *3. Parity: none*
- *4. Stop bits: 1*

If you are using HyperTerminal, make sure to check your ASCII setup to not append line feeds.

Command line format: **COMMAND<parameter1><parameter2>...**[CR]

<span id="page-4-8"></span><span id="page-4-7"></span><span id="page-4-6"></span><span id="page-4-5"></span><span id="page-4-4"></span><span id="page-4-3"></span><span id="page-4-2"></span><span id="page-4-1"></span><span id="page-4-0"></span>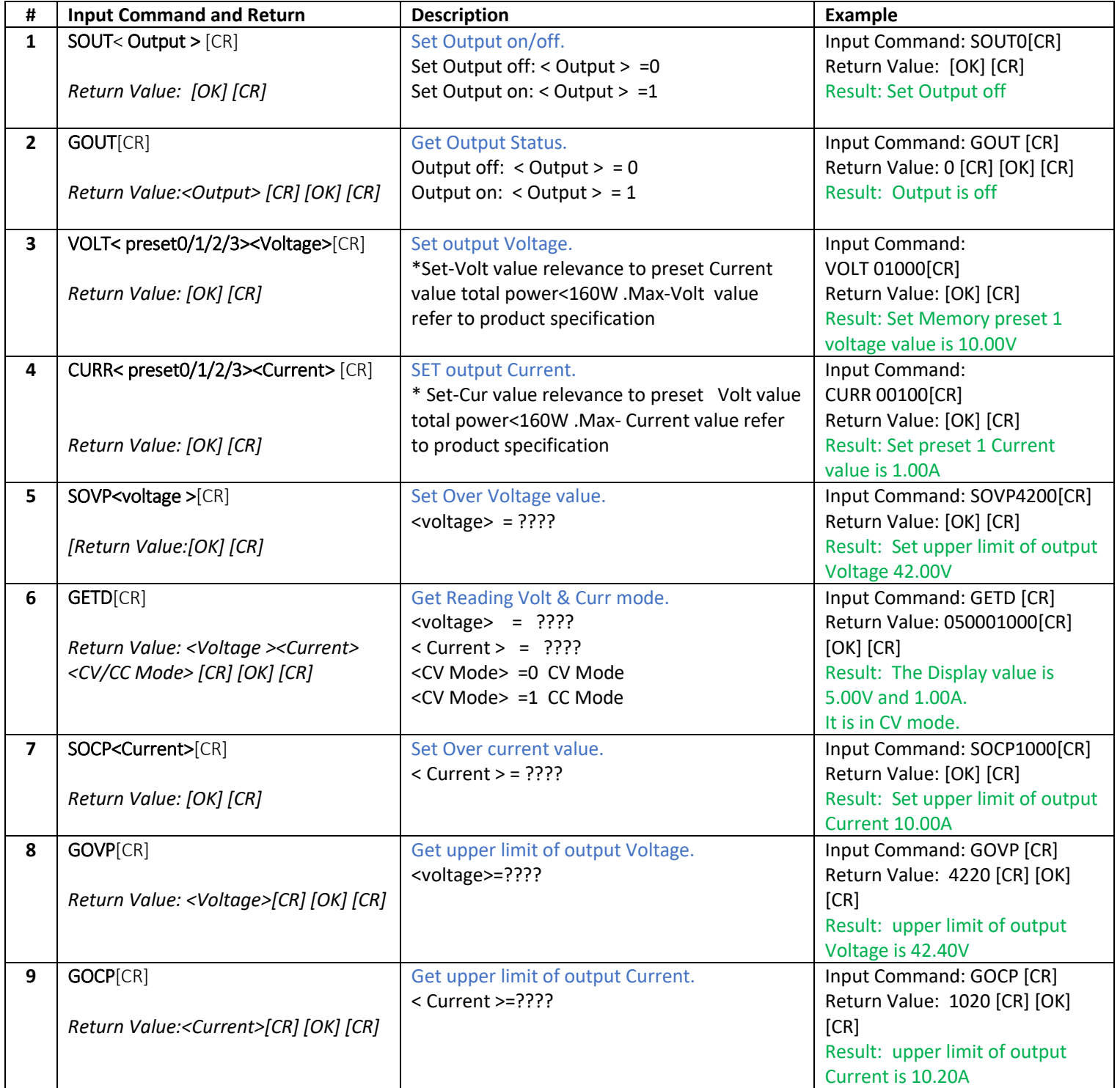

<span id="page-5-9"></span><span id="page-5-8"></span><span id="page-5-7"></span><span id="page-5-6"></span><span id="page-5-5"></span><span id="page-5-4"></span><span id="page-5-3"></span><span id="page-5-2"></span><span id="page-5-1"></span><span id="page-5-0"></span>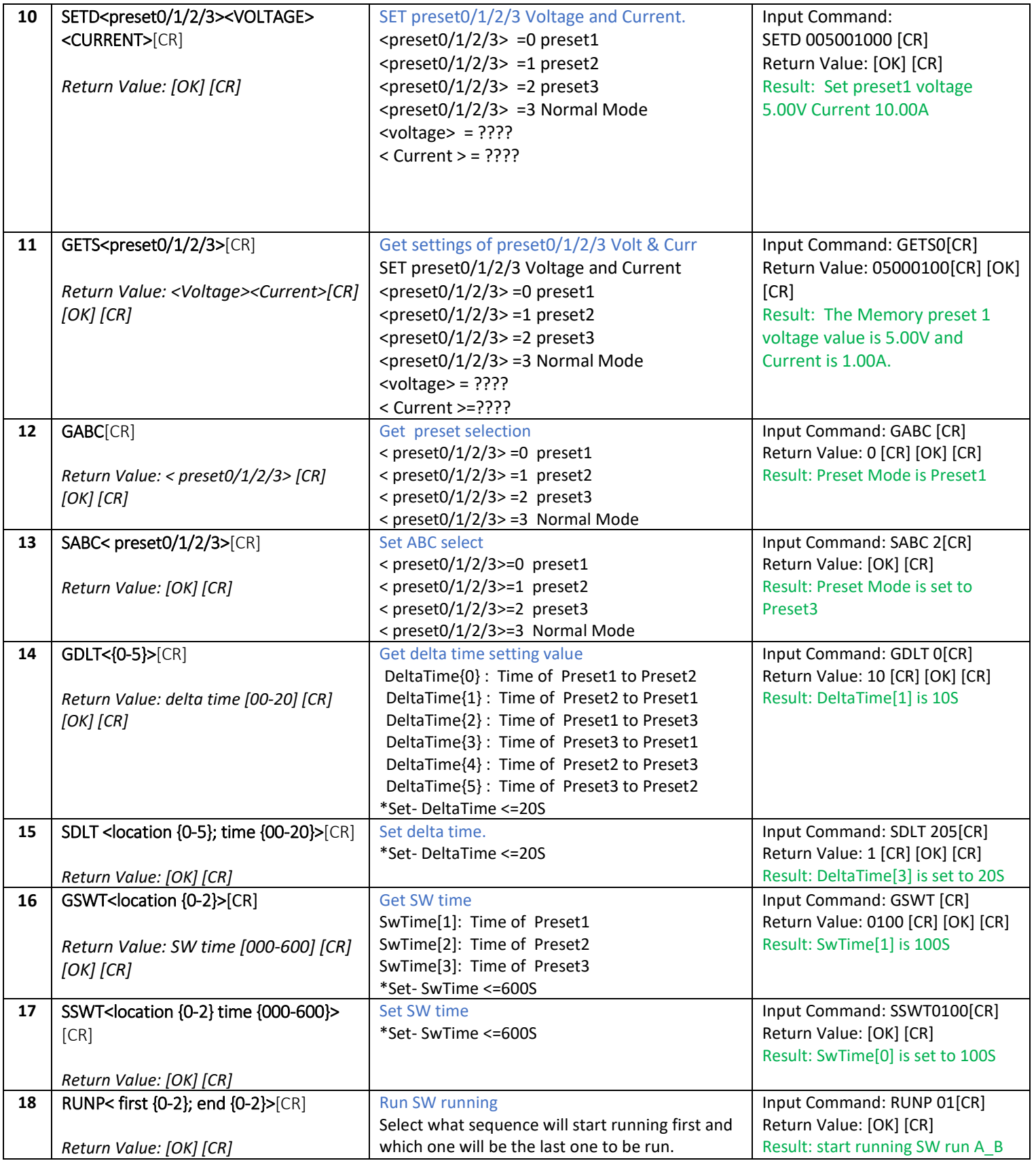

<span id="page-6-3"></span><span id="page-6-2"></span><span id="page-6-1"></span><span id="page-6-0"></span>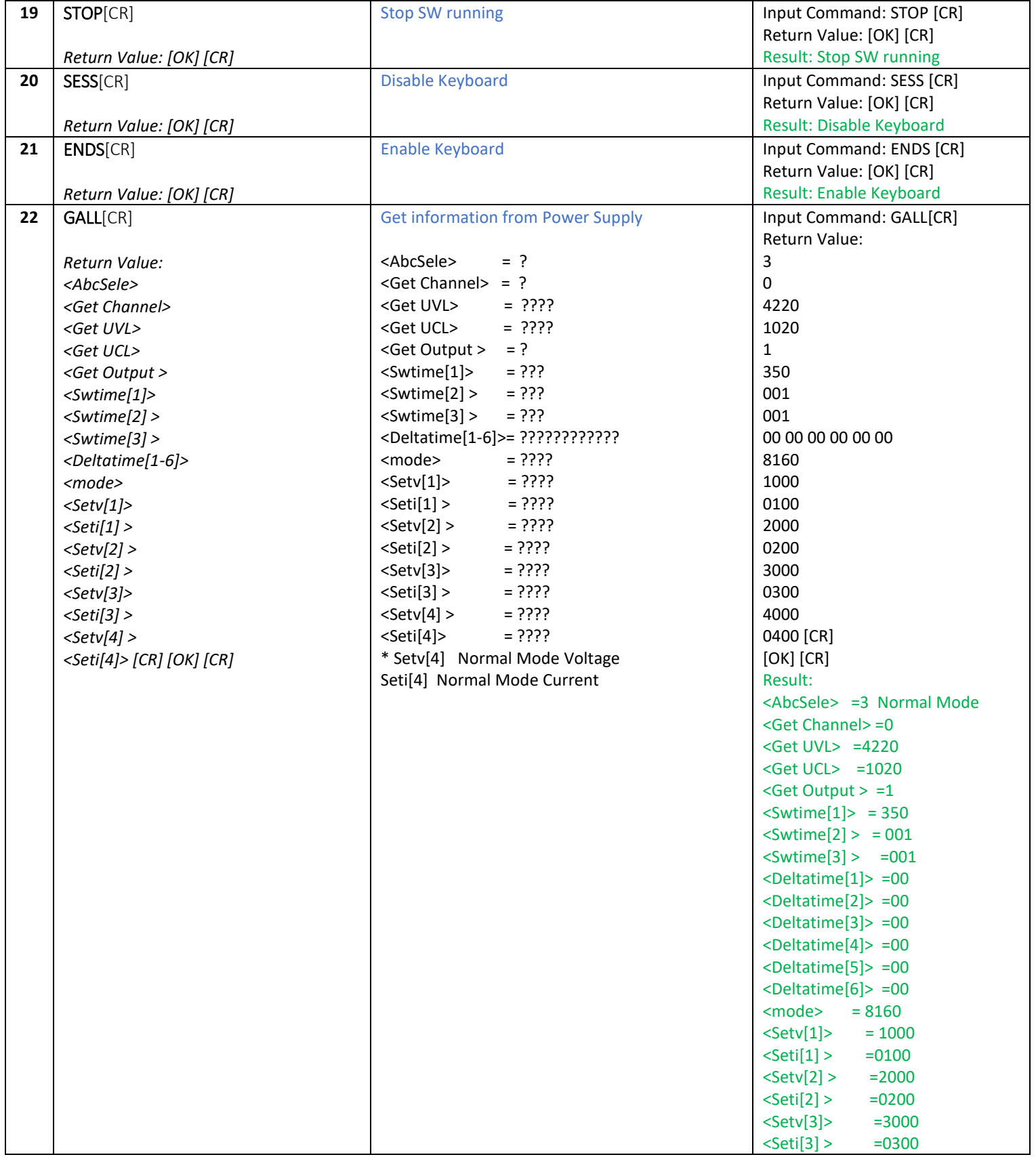

<span id="page-7-0"></span>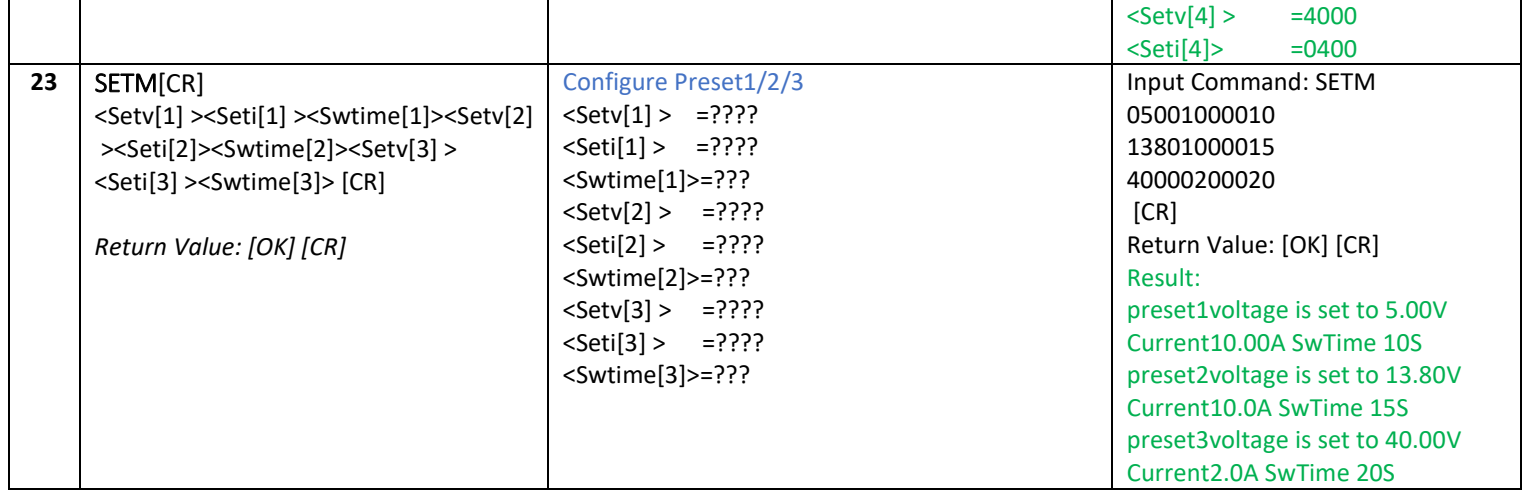

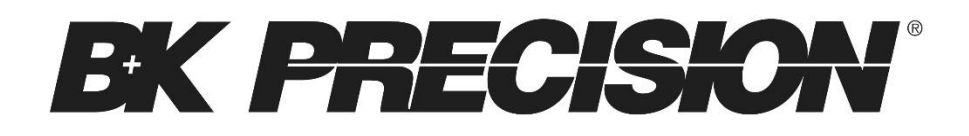

22820 Savi Ranch Parkway

Yorba Linda, CA 92887

[www.bkprecision.com](http://www.bkprecision.com/)

© 2015 B&K Precision Corp.

V121015